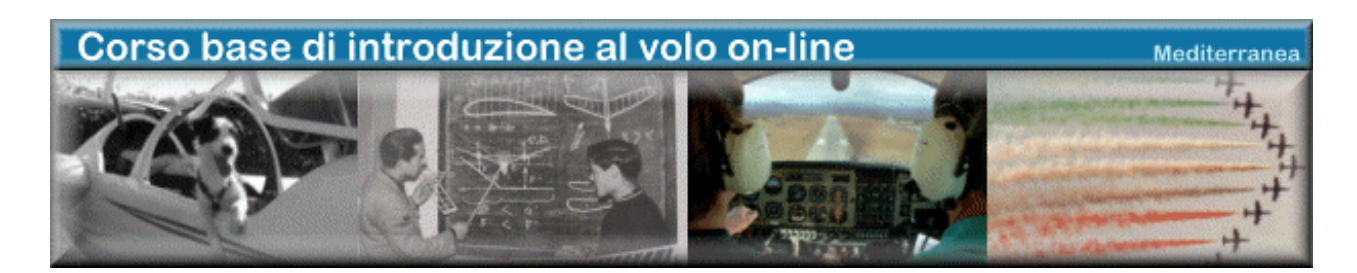

## TeamSpeak Creazione di un canale 'MEDITERRANEA' e Funzione Whisper di Ruggero Osto e Massimo Basile

Versione documento 1.0

Le due funzioni che tratteremo in questo breve tutorial sono molto importanti in relazione all'uso di Team Speak che potremmo fare durante il corso.

Tramite la creazione di un nuovo canale TeamSpeak su un server, è possibile parlare tra di noi anche senza essere connessi ad un ente ATC ed è quindi facile comprendere quale possa essere l'utilità di questa funzione ai fini del corso.

Creare un nuovo canale su Team Speak è semplicissimo:

Dal menù connection si seleziona **Connect**.

Si aprirà una nuova finestra **Connect To Server**.

Andiamo con il tasto ds. su Servers e clicchiamo su *Add Server*.

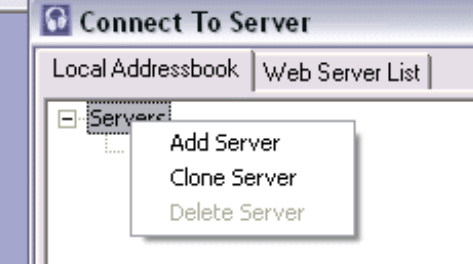

Diamo un nome al Server appena creato (ad es. IVATDE3) comparirà una finestra in cui possiamo digitare l'indirizzo del server, il nostro Nickname e i nostri dati di Login come si vede in figura.

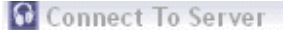

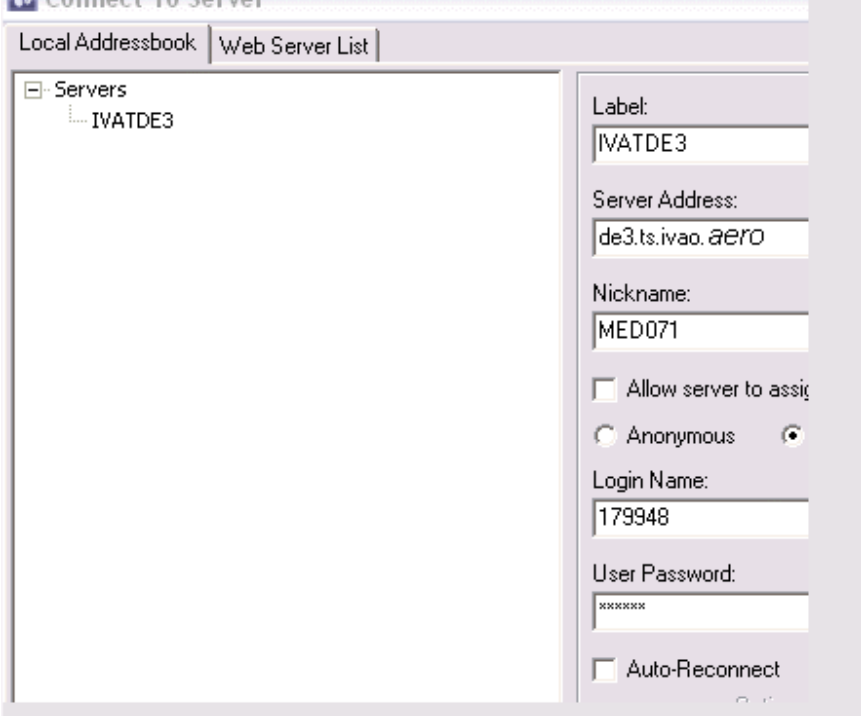

Dopo aver impostato in modo corretto i dati premiamo il tasto **CONNECT** e ci ritroveremo collegati sul canale Unicom del server DE3.

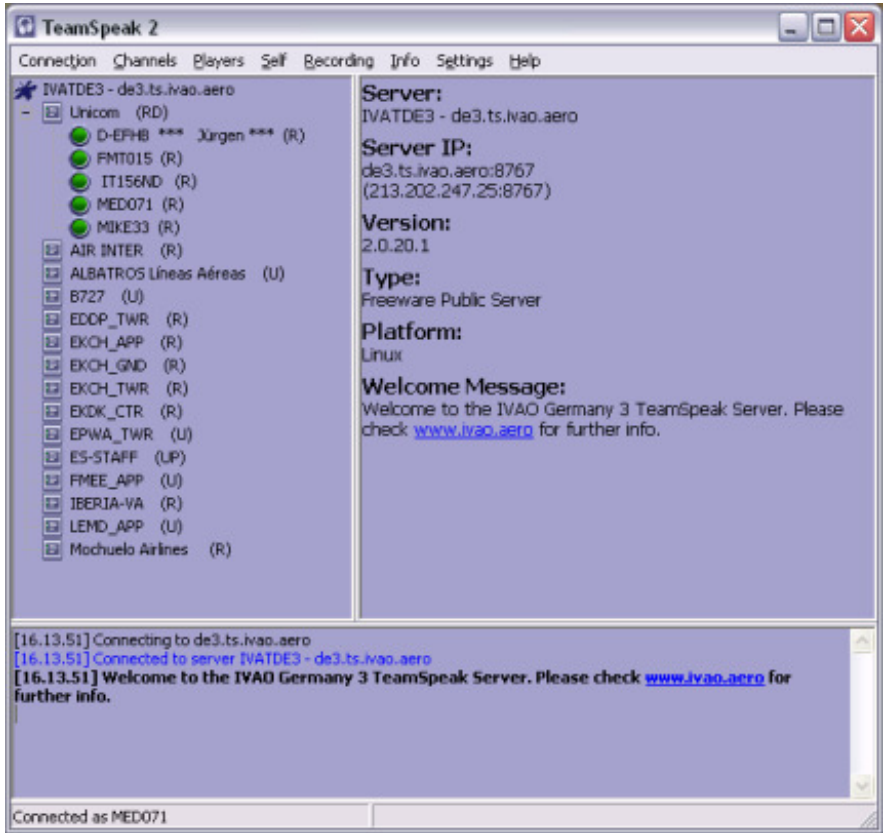

Per creare il nostro canale MEDITERRANEA, qualora non fosse già presente è sufficiente andare nel menù Channels > Create Channel. Comparirà una finestra con vari parametri in cui è sufficiente indicare soltanto il nome "MEDITERRANEA".

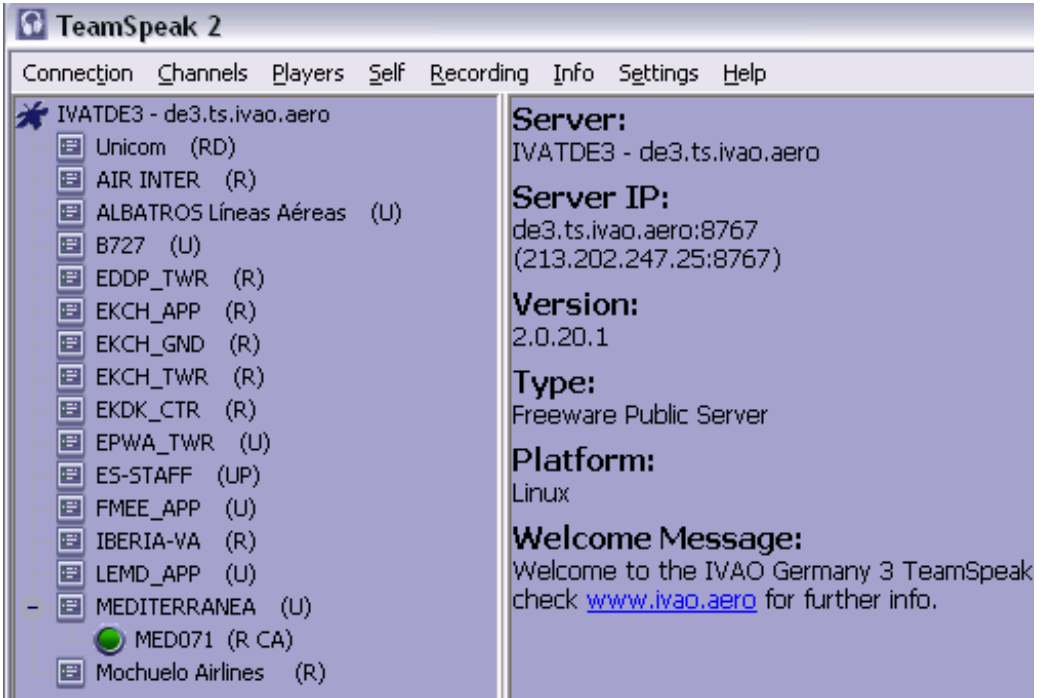

Se invece il canale MEDITERRANEA fosse stato già aperto da un altro è sufficiente fare un doppio click su MEDITERRANEA per connettersi automaticamente sul canale.

A questo punto è possibile parlare direttamente con tutti gli altri piloti mediterranea connessi.

Le uniche raccomandazioni sono di non utilizzare mai una password (e proibito da IVAO) e che il canale deve essere aperto solo per attività connesse al volo on-line.

## Whisper di TS - Cosa serve e come funziona

TeamSpeak ci offre la possibilità di avere un canale privato (whisper) a nostra disposizione per poter parlare con qualcuno senza disturbare gli altri. Come si fa? Non è troppo difficile. La condizione di base è che tutti coloro che vogliamo inserire nel gruppo di conversazione siano collegati al canale dello stesso Ente ATC (LIMJ\_APP per esempio). Procediamo con un esempio:

Supponiamo che io (MED029) sappia (risulta sul riquadro di connessioni di TeamSpeak) che Roger (MED071) e Pippo Pagliarulo (MED119) sono collegati insieme a me con LIMJ\_APP. Apro la finestra di TeamSpeak che dovrebbe già essere attivo dato che siamo collegati in voce con LIMJ\_APP.

Sul menu in alto click su **SETTINGS** e nella tendina che si apre click su **KEY SETTINGS**. Si apre la finestra **KEYBINDINGS** che utilizzeremo per aggiungere un nuovo collegamento in privato.

## Click su ADD e si apre la finestra DEFINE KEYBINDINGS.

La prima riga KEY COMBINATION ci chiede quale tasto o combinazione di tasti vogliamo usare per il collegamento whisper.

FATE ATTENZIONE a non utilizzare tasti usati da Flight Simulator e ovviamente di non usare il tasto utilizzato per le comunicazioni pubbliche su TeamSpeak.

Per esempio, se scegliete il tasto G, ogni volta che lo premerete per parlare scenderà o risalirà il carrello.

Io, che utilizzo il tasto CTRL per parlare in pubblico con i controllori, di solito scelgo il tasto BLOCCO MAIUSCOLE per le comunicazioni whisper ma nulla vieta di usarne un altro.

Per fare questo click sul primo pulsante SET (quello sotto la finestrella a sinistra) e comparirà il messaggio PRESS A KEY.

Premo il pulsante BLOC MAIUSC e il gioco è fatto; vedrò la mia scelta nella finestrella di sinistra.

Ora dobbiamo dire con chi vogliamo parlare in whisper.

Normalmente nella finestra ACTION è già selezionata la scelta WHISPER TO; se così non fosse occorre selezionarla.

A questo punto il menu a tendina **PLAYER TO ADD** dovrebbe presentare l'elenco dei callsign connessi allo stesso canale audio.

Basta selezionare uno alla volta quelli scelti per il whisper e scegliere il pulsante ADD. Io selezionerò MED071 e MED119

I callsign scelti saranno elencati nella finestra destra della sezione ACTION; possiamo poi chiudere con OK la finestra DEFINE KEYBINDING e con CLOSE la finestra KEYBINDINGS. Se qualcuno dei piloti in whisper cambia canale audio (per esempio perchè passa da LIMJ\_APP a LIMM\_CTR) non c'è alcuna necessità di rimuoverlo dall'elenco del whisper. Quando anche noi saremo passati con LIMM\_CTR lo troveremo già al posto giusto.

Tutto qui; adesso dobbiamo solo ricordare di usare il tasto giusto a seconda se comunichiamo in pubblico o in privato.

Un solo consiglio: evitiamo di parlare in privato mentre sono in corso comunicazioni pubbliche. Gli altri non ci sentiranno ma tra noi stessi l'accavallarsi di comunicazioni rende le stesse incomprensibili; senza contare che la comunicazione pubblica in corso potrebbe riguardare uno di noi.